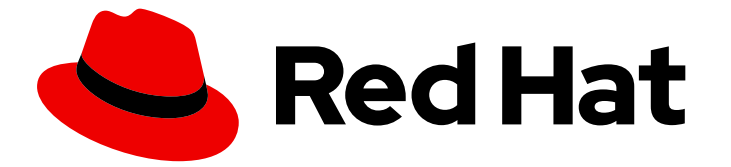

# Red Hat Integration 2020.q1

## Debezium の RHEL へのインストール

テクノロジープレビュー - Red Hat Enterprise Linux(RHEL)上の Debezium 1.0 向け

Last Updated: 2023-02-28

テクノロジープレビュー - Red Hat Enterprise Linux(RHEL)上の Debezium 1.0 向け

Enter your first name here. Enter your surname here. Enter your organisation's name here. Enter your organisational division here. Enter your email address here.

## 法律上の通知

Copyright © 2022 | You need to change the HOLDER entity in the en-US/Installing\_Debezium\_on\_RHEL.ent file |.

The text of and illustrations in this document are licensed by Red Hat under a Creative Commons Attribution–Share Alike 3.0 Unported license ("CC-BY-SA"). An explanation of CC-BY-SA is available at

http://creativecommons.org/licenses/by-sa/3.0/

. In accordance with CC-BY-SA, if you distribute this document or an adaptation of it, you must provide the URL for the original version.

Red Hat, as the licensor of this document, waives the right to enforce, and agrees not to assert, Section 4d of CC-BY-SA to the fullest extent permitted by applicable law.

Red Hat, Red Hat Enterprise Linux, the Shadowman logo, the Red Hat logo, JBoss, OpenShift, Fedora, the Infinity logo, and RHCE are trademarks of Red Hat, Inc., registered in the United States and other countries.

Linux ® is the registered trademark of Linus Torvalds in the United States and other countries.

Java ® is a registered trademark of Oracle and/or its affiliates.

XFS ® is a trademark of Silicon Graphics International Corp. or its subsidiaries in the United States and/or other countries.

MySQL<sup>®</sup> is a registered trademark of MySQL AB in the United States, the European Union and other countries.

Node.js ® is an official trademark of Joyent. Red Hat is not formally related to or endorsed by the official Joyent Node.js open source or commercial project.

The OpenStack ® Word Mark and OpenStack logo are either registered trademarks/service marks or trademarks/service marks of the OpenStack Foundation, in the United States and other countries and are used with the OpenStack Foundation's permission. We are not affiliated with, endorsed or sponsored by the OpenStack Foundation, or the OpenStack community.

All other trademarks are the property of their respective owners.

### 概要

本ガイドでは、AMQ Streams を使用して RHEL に Red Hat Debezium をインストールする方法を 説明します。

## 目次

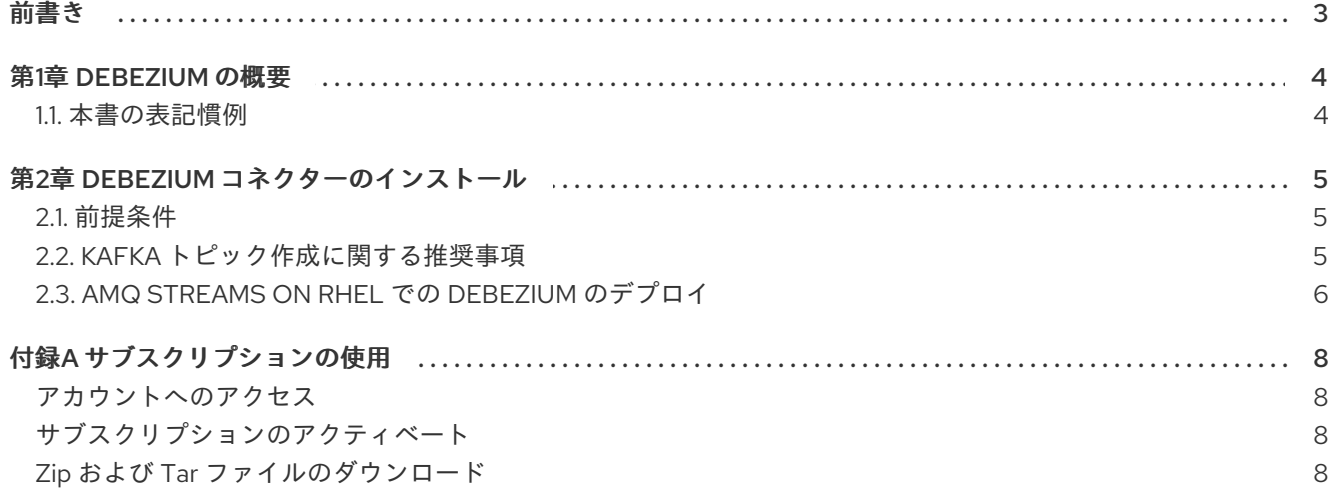

前書き

<span id="page-6-0"></span>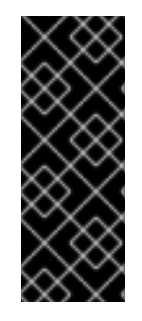

#### 重要

テクノロジープレビューの機能は、Red Hat の実稼働環境のサービスレベルアグリーメ ント (SLA) ではサポートされず、機能的に完全ではないことがあるため、Red Hat はテ クノロジープレビュー機能を実稼働環境に実装することは推奨しません。テクノロジー プレビュー機能は、最新の技術をいち早く提供し、開発段階で機能のテストやフィード [バックの収集を可能にするために提供されます。サポート範囲の詳細は、テクノロジプ](https://access.redhat.com/support/offerings/techpreview/) レビュー機能のサポート範囲 を参照してください。

## 第1章 DEBEZIUM の概要

<span id="page-7-0"></span>Red Hat Debezium は、データベースを監視し、変更イベントストリームを作成する分散プラット フォームです。Red Hat Debezium は Apache Karaf に構築され、AMQ Streams とデプロイおよび統合 されます。

Debezium によって、データベーステーブルの行レベルの変更がキャプチャーされ、対応する変更イベ ントが AMQ Streams に渡されます。アプリケーションはこれらの 変更イベントストリーム を読み取 りでき、発生順に変更イベントにアクセスできます。

Debezium には、以下を含む複数の用途があります。

- データレプリケーション
- キャッシュの更新およびインデックスの検索
- モノリシックアプリケーションの簡素化
- データ統合
- ストリーミングクエリーの有効化

Debezium は、以下の共通データベースのコネクター (Kafka Connect をベースとする) を提供します。

- MySQL
- PostgreSQL
- SQL Server
- MongoDB

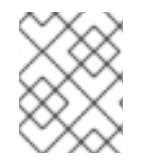

#### 注記

本ガイドでは、Debezium のドキュメントを参照します。Debezium は Debezium のアッ プストリームコミュニティープロジェクトです。

#### <span id="page-7-1"></span>1.1. 本書の表記慣例

#### 置き換え可能なテキスト

本書では、置き換え可能なテキストは等幅フォントおよびイタリック体で記載されています。

たとえば、以下のコードでは **my-namespace** を namespace の名前に置き換えます。

sed -i 's/namespace: .\*/namespace: **my-namespace**/' install/cluster-operator/\*RoleBinding\*.yaml

## 第2章 DEBEZIUM コネクターのインストール

<span id="page-8-0"></span>コネクタープラグインで Kafka Connect を拡張して、AMQ Streams 経由で Debezium コネクターをイ ンストールします。AMQ Streams のデプロイ後に、Kafka Connect で Debezium をコネクター設定と してデプロイできます。

#### <span id="page-8-1"></span>2.1. 前提条件

Debezium のインストールには、以下が必要です。

- x86 64 アーキテクチャーの Red Hat Enterprise Linux バージョン 7.x または 8.x。
- **管理者権限 (sudo** アクセス)。
- AMQ Streams 1.4 on Red Hat Enterprise Linux がホストマシンにインストールされている。
	- AMQ Streams は、[サポートされる](https://access.redhat.com/documentation/ja-jp/red_hat_amq/7.6/html-single/using_amq_streams_on_rhel/index#overview-supported-configurations-str) JVM バージョン の 1 つで実行する必要があります。
- AMQ Streams のインストール時に作成された **kafka** ユーザーのクレデンシャル。
- AMQ Streams クラスターが稼働している。
	- 単一の ZooKeeper および単一の Kafka ノードが含まれる実稼働ではない、基本的な AMQ Streams [クラスターを実行するための手順は、「](https://access.redhat.com/documentation/ja-jp/red_hat_amq/7.6/html-single/using_amq_streams_on_rhel/index#proc-running-single-node-amq-streams-cluster-str) Running a single node AMQ Streams cluster 」を参照してください。

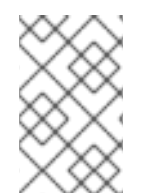

#### 注記

以前のバージョンの AMQ Streams を使用している場合は、AMQ Streams 1.4 にアップ [グレードする必要があります。アップグレードの手順は、「](https://access.redhat.com/documentation/ja-jp/red_hat_amq/7.6/html-single/using_amq_streams_on_rhel/index#assembly-upgrade-str) AMQ Streams および Kafka のアップグレード 」を参照してください。

#### その他のリソース

● AMQ Streams のインストール方法については、「 [Installing](https://access.redhat.com/documentation/ja-jp/red_hat_amq/7.6/html-single/using_amq_streams_on_rhel/index#proc-installing-amq-streams-str) AMQ Streams 」を参照してくだ さい。

#### <span id="page-8-2"></span>2.2. KAFKA トピック作成に関する推奨事項

Debezium は、データの保存に複数の Kafka トピックを使用します。トピックは管理者が作成するか、 **auto.create.topics.enable** [ブローカー設定を使用してトピックの自動作成を有効にして](https://access.redhat.com/documentation/ja-jp/red_hat_amq/7.6/html-single/using_amq_streams_on_openshift/index#ref-sample-kafka-resource-config-deployment-configuration-kafka) Kafka 自体に よって作成 される必要があります。

以下のリストで、トピックの作成時に考慮すべき制限および推奨事項を説明します。

#### データベース履歴トピック(MySQL および SQL Server コネクター用)

- 無限(または非常に長期の保持)
- 3以上の実稼働環境のレプリケーション係数。
- 単一パーティション。

その他のトピック

- 必要に応じて、[ログコンパクション](https://kafka.apache.org/documentation/#compaction) を有効にする(指定のレコードの 最後 の変更イベント のみを維持する必要がある場合)。 この場合、Apache Kafka の **min.compaction.lag.ms** および **delete.retention.ms** トピック レベルの設定を設定し、コンシューマーがすべてのイベントを受信し、マーカーを削除する のに十分な時間を確保する必要があります。具体的には、これらの値は、シンクコネクター が予想される最大ダウンタイムよりも大きくする必要があります(例: 更新する場合な ど)。
- 実稼働でレプリケートされます。
- 単一パーティション。

単一パーティションルールを緩和することができますが、アプリケーションはデータベース の異なる行の順不同のイベントを処理する必要があります(単一行のイベントは引き続き完 全に順序付けされます)。複数のパーティションが使用される場合、Kafka はデフォルトで キーをハッシュ化してパーティションを決定します。他のパーティションストラテジーで は、SMT(Simple Message Transforms)を使用して各レコードにパーティション番号を設定 する必要があります。

## <span id="page-9-0"></span>2.3. AMQ STREAMS ON RHEL での DEBEZIUM のデプロイ

この手順では、Red Hat Enterprise Linux で Debezium のコネクターを設定する方法を説明します。コ ネクターは、Kafka Connect を使用して AMQ Streams クラスターにデプロイされます。Kafka Connect は Apache Kafka と外部システムとの間でデータをストリーミングするためのフレームワーク です。Kafka Connect は、スタンドアロンモードではなく分散モードで実行する必要があります。

この手順では、AMQ Streams がインストールされ、ZooKeeper および Kafka が稼働していることを仮 定します。

#### 手順

- 1. Red Hat カスタマーポータルの Red Hat Integration [のダウンロードサイト](https://access.redhat.com/jbossnetwork/restricted/listSoftware.html?product=red.hat.integration&downloadType=distributions) にアクセスし、 Debezium コネクターまたは使用するコネクターをダウンロードします。たとえば、Debezium 1.0.0 MySQL Connector をダウンロードして、MySQL データベースで Debezium を使用しま す。
- 2. **/opt/kafka** で、他の Kafka Connect プラグインに対してディレクトリーが作成されていない場 合は、**connector-plugins** ディレクトリーを作成します。

\$ sudo mkdir /opt/kafka/connector-plugins

3. Debezium コネクターアーカイブの内容を **/opt/kafka/connector-plugins** ディレクトリーに展 開します。

この例では、MySQL コネクターの内容が展開されます。

\$ sudo unzip debezium-connector-mysql-1.0.0-plugin.zip -d /opt/kafka/connector-plugins

- 4. インストールするコネクターごとに、上記のステップを繰り返し行います。
- 5. **kafka** ユーザーに切り替えます。

\$ su - kafka \$ Password: 6. Kafka Connect がすでに分散モードで稼働しているかどうかを確認します。稼働していれば、 すべての Kafka Connect ワーカーノード上で関連プロセスを停止します。以下に例を示しま す。

\$ jcmd | grep ConnectDistributed 18514 org.apache.kafka.connect.cli.ConnectDistributed /opt/kafka/config/connectdistributed.properties \$ kill 18514

7. **/opt/kafka/config/** の **connect-distributed.properties** ファイルを編集し、Debezium コネク ターの場所を指定します。

plugin.path=/opt/kafka/connector-plugins

8. 分散モードで Kafka Connect を実行します。

\$ /opt/kafka/bin/connect-distributed.sh /opt/kafka/config/connect-distributed.properties

Kafka Connect が実行されます。起動中に、Debezium コネクターは **connector-plugins** ディ レクトリーからロードされます。

9. 各 Kafka Connect ワーカーノードに対して 6 から 8 を繰り返し行います。

#### 関連情報

- 「Kafka Connect in [distributed](https://access.redhat.com/documentation/ja-jp/red_hat_amq/7.6/html-single/using_amq_streams_on_rhel/index#assembly-kafka-connect-distributed-str) mode」  $\bullet$
- 「Adding [connector](https://access.redhat.com/documentation/ja-jp/red_hat_amq/7.6/html-single/using_amq_streams_on_rhel/index#proc-adding-connector-plugins-str) plugins」  $\bullet$

#### Kafka Connect の更新

デプロイメントを更新する必要がある場合は、**/opt/kafka/connector-plugins** ディレクトリーの Debezium コネクター JAR ファイルを修正してから、Kafka Connect を再起動します。

#### 次のステップ

『Debezium User Guide』には、変更データキャプチャーに各コネクターとそのソースデータベースを 設定する方法が記載されています。設定の終了後、コネクターはソースデータベースに接続し、挿入、 更新、削除された各行または各ドキュメントのイベントを生成します。

## 付録A サブスクリプションの使用

<span id="page-11-0"></span>Debezium は、ソフトウェアサブスクリプションから提供されます。サブスクリプションを管理するに は、Red Hat カスタマーポータルでアカウントにアクセスします。

<span id="page-11-1"></span>アカウントへのアクセス

- 1. [access.redhat.com](https://access.redhat.com) に移動します。
- 2. アカウントがない場合は、作成します。
- 3. アカウントにログインします。

<span id="page-11-2"></span>サブスクリプションのアクティベート

- 1. [access.redhat.com](https://access.redhat.com) に移動します。
- 2. サブスクリプション に移動します。
- 3. Activate a subscriptionに移動し、16 桁のアクティベーション番号を入力します。

<span id="page-11-3"></span>Zip および Tar ファイルのダウンロード

zip または tar ファイルにアクセスするには、カスタマーポータルを使用して、ダウンロードする関連 ファイルを検索します。RPM パッケージを使用している場合は、この手順は必要ありません。

- 1. ブラウザーを開き、[access.redhat.com/downloads](https://access.redhat.com/downloads) で Red Hat カスタマーポータルの Product Downloads ページにログインします。
- 2. INTEGRATION AND AUTOMATIONまで下方向にスクロールします。
- 3. Red Hat Integration をクリックして、Red Hat Integration ダウンロードページを表示します。
- 4. コンポーネントの ダウンロード リンクをクリックします。

改訂日時: 2022-07-30 10:01:26 +1000